# **Ръководство на потребителя за жични слушалки Dell WH3022**

## **I. Преглед на продукта:**

## **LED индикатори:**

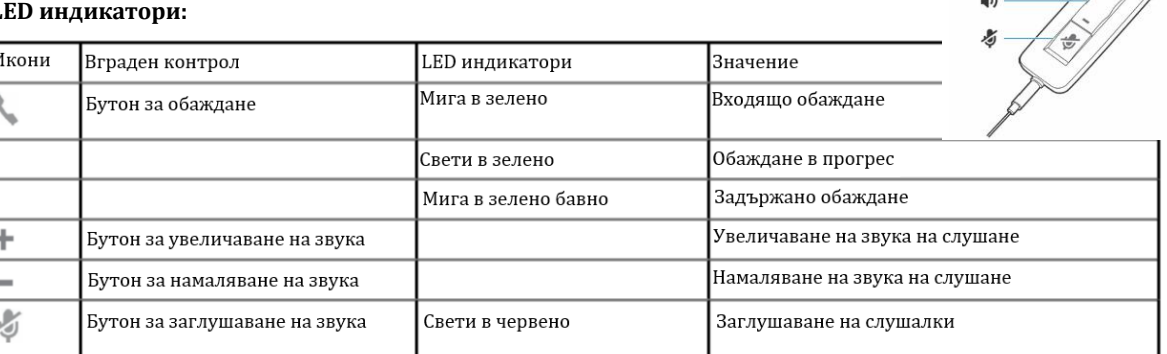

#### **LED индикатори за Microsoft Teams (изискват работа с приложението Microsoft Teams)**

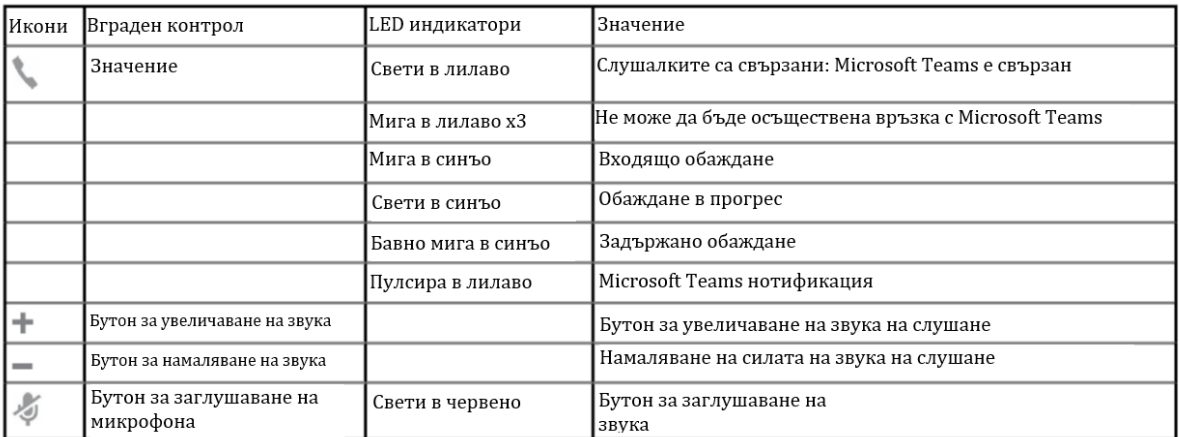

## **II. Включване и настройка:**

## **Стъпки:**

Включете слушалките като ги свържете към компютър или мобилно устройство.

## • **USB-A/ USB-C конектор**

## **Зареждане на софтуер:**

Някои софт телефони изискват инсталирането на Plantronics Hub за Windows/Mac, за да може да провеждате обаждания (да вдигате и затваряте обаждания, да заглушавате микрофона си). **Стъпки:**

Свалете Plantronics Hub за Windows/Mac като влезете на poly.com/software или като влезете на [www.dell.com/support](http://www.dell.com/support)

# **Може да управлявате настройките на слушалките си чрез Plantronics Hub:**

- Управление на обаждания за софт телефони
- Смяна на езика на слушалките
- Обновяване на фърмуера
- Включване/ изключване на функции

## **III. Регулиране на слушалките спрямо главата ви:**

## **Стъпки:**

Удължете или скъсете лентата, така че да ви приляга удобно. Възглавниците за уши трябва да седят удобно върху средата на ушите ви.

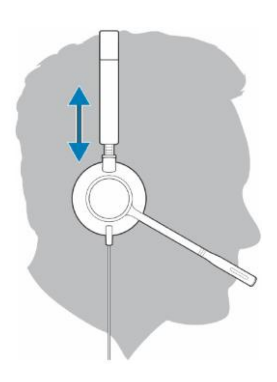

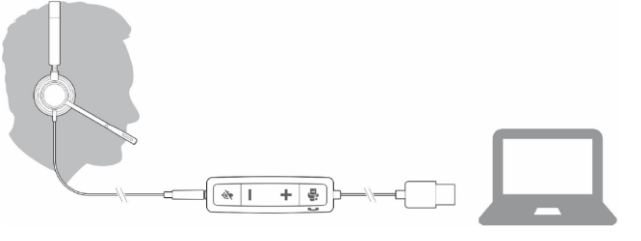

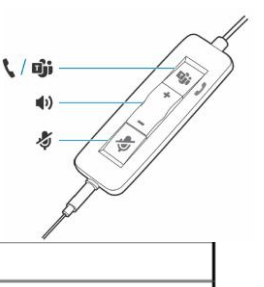

## **Позициониране на микрофона:**

Слушалките може да бъдат носени отляво или отдясно. **Стъпки:** 

Завъртете микрофона, така че да е на едно ниво с устата ви.

# **Забележка:**

За да избегнете повреда и счупване на микрофона ви съветваме да го въртите само на 180°.

## **IV. Употреба:**

## **Основни функции:**

Обаждане/вдигане на обаждане и приключване на обаждане (Make/take/end calls):

Контролът на обажданията чрез слушалките е функция, която зависи от съвместимия софт телефон. Ако не сте инсталирани Plantronics Hub или нямате съвместим софт телефон, натиснете бутона за обаждания на слушалките първо, след което натиснете Обаждане/Вдигане на обаждане и Приключване на обаждане на приложението на софт телефона.

Натиснете бутон или използвайте вашият софт телефон, за да вдигнете или да затворите обаждане. Използвайте вашия софт телефон, за да направите изходящо повикване.

Когато не сте в активно повикване, натиснете бутона за Обаждане два пъти, за да наберете последното си обаждане.

За да задържите обаждане, натиснете и задръжте бутона за Обаждане, докато не чуете звуков сигнал или гласова команда.

# **V. Регулаторна информация:**

Информацията в това ръководство, включително всички инструкции, предупреждения и регулаторни одобрения и сертификати, е предоставена от доставчика и не е била независимо проверена или тествана от Dell. Dell не носи отговорност за щети, причинени в резултат на следване или неспазване на тези инструкции. Всички твърдения или претенции относно свойствата, функциите и скоростите, посочени в този документ, са дело на доставчика, не на Dell. Всички въпроси или коментари, свързани с тези твърдения или претенции, трябва да бъдат насочени към доставчика.

Dell Inc. (Dell) се ангажира да спазва законите и наредбите във всяка страна, в която доставя своите продукти. Продуктите на Dell са проектирани и тествани, за да отговарят на съответните световни стандарти за безопасност на продуктите, електромагнитна съвместимост, ергономичност и други задължителни нормативни изисквания, когато се използват по предназначение.

Изхвърляйте устройството в съответствие с WEEE директивата на ЕС (Отпадъчно електрическо и електронно оборудване). Опаковката изхвърлете по начин, опазващ околната среда.

По закон празните батерии трябва да се изхвърлят на специално обозначените за целта места, в пунктовете за рециклиране или при търговците на електроника.

Допълнителна информация за продукта и декларация за съответствие може да бъдат намерени на: [www.polycomp.bg.](https://polycomp.bg/poly/product-details/0006303793256?a=%D0%A1%D0%BB%D1%83%D1%88%D0%B0%D0%BB%D0%BA%D0%B8%20520-AATL.html&pas=1634645294077)

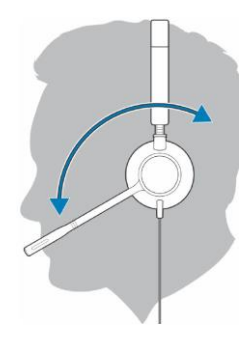